### Benutzeranleitung

# **Das Online-Portal der KV Berlin**

Das Online-Portal der Kassenärztlichen Vereinigung (KV) Berlin ist schon seit vielen Jahren für inzwischen alle Praxen in der Bundeshauptstadt etablierter und verpflichtender Kanal zur Abgabe der Onlineabrechnung bei der KV.

Das Portal hat aber neben der Möglichkeit die Online-Abrechnung abzugeben darüber hinaus mehr Service zu bieten, was Ihnen umständliche Briefe, Faxe und Wartezeiten erspart. Der wachsende Nutzerkreis und das breiter werdende Serviceangebot sind für uns Anlass, Ihnen das Online-Portal einmal im Überblick darzustellen.

Auf der Rückseite dieser Beilage erfahren Sie in einer Tabelle, welche Anmeldedaten Sie benötigen, um verschiedene Online-Dienste nutzen zu können.

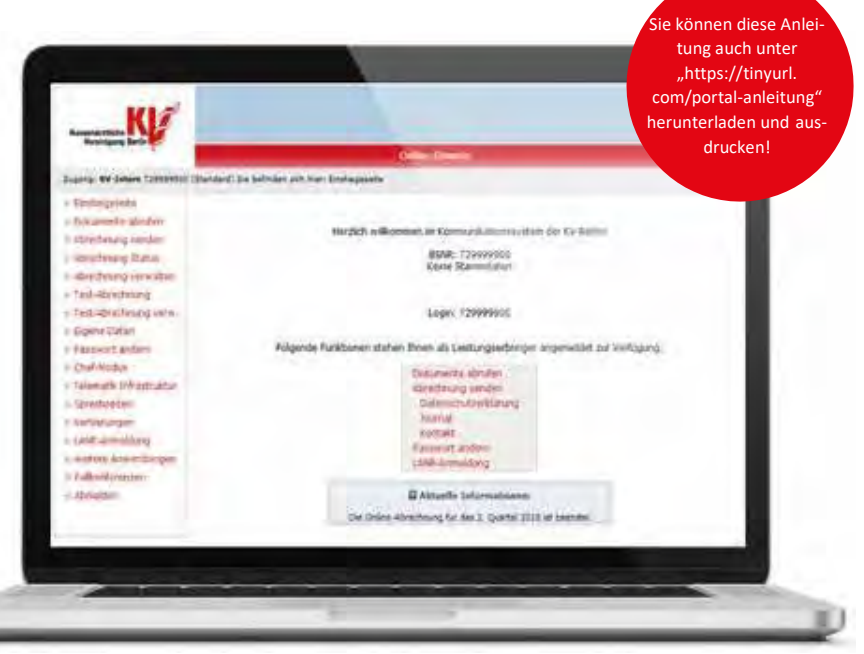

### **Wie komme ich in das Portal?**

Das Online Portal ist ein Dienst innerhalb eines geschützten Bereiches des Internets – dem "Sicheren Netz der KVen" (SNK). Da das sichere Netz der KVen an die Telematik Infrastruktur (TI) angeschlossen ist, erreichen Sie diesen geschützten Bereich auf zwei verschiedenen Wegen.

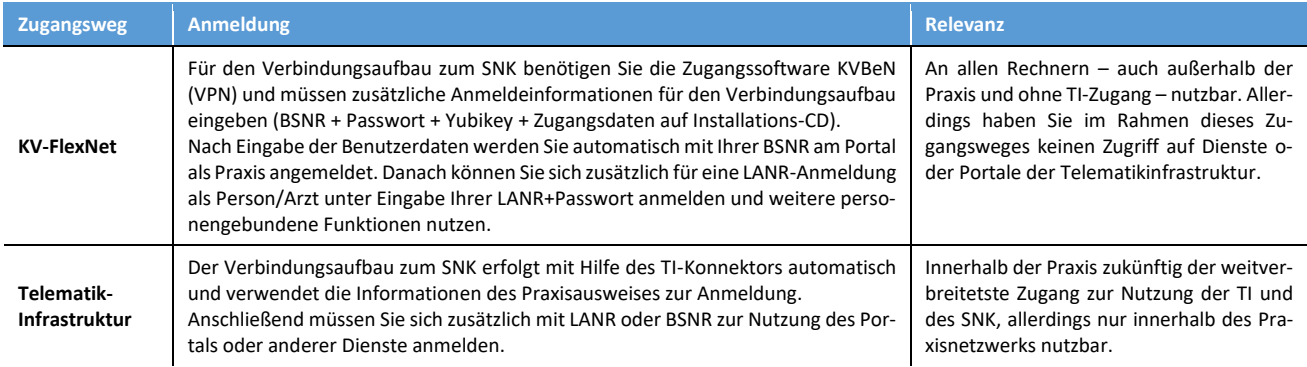

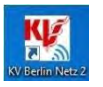

Egal welcher Weg für Sie in Frage kommt: Sie verwenden immer die **KV Be**rlin **N**etz Zugangssoftware (KVBeN), die Sie zum Download auf unserer Homepage erhalten! **Achtung:** Lediglich für die Nutzung des FlexNet Zugangs benötigen Sie zur Installation eine Installations-CD mit gültigen Zugangsdaten zusätzlich zu Benutzername und Passwort von uns!

Die KVBeN-Software erkennt automatisch, welcher Zugangsweg von Ihnen genutzt wird. Bei der Anmeldung über FlexNet müssen Sie schon für den Verbindungsaufbau zum sicheren Netz Ihre BSNR und das zugehörige Passwort in Verbindung mit dem Yubikey eingeben.

Anschließend sind Sie bereits im OnlinePortal mit Ihrer BSNR angemeldet und können alle Dienste für die Praxis des Online-Portals nutzen oder sich nachträglich mit Ihrer LANR für weitere Dienste anmelden.

Beim direkten Aufruf des Portals über die TI entfällt die Anmeldung mit dem Yubikey – dafür müssen Sie sich dann mit BSNR oder LANR direkt am Online-Portal anmelden.

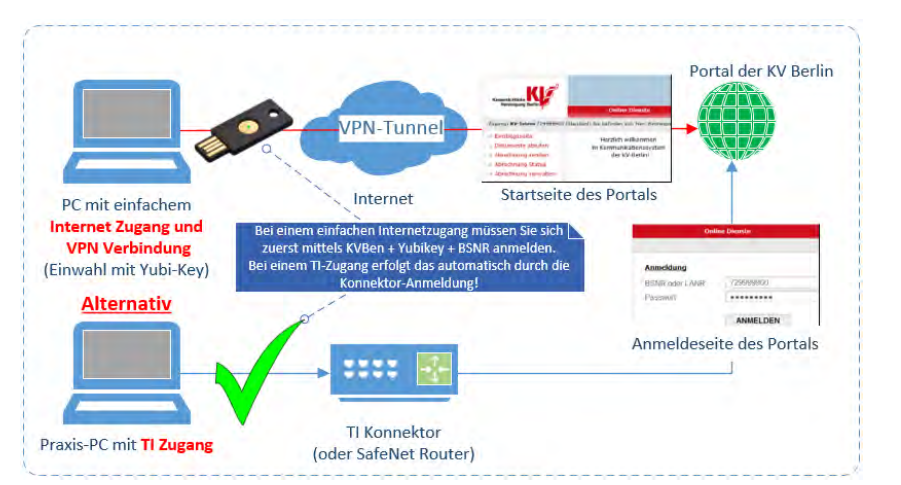

# **Dienste im Online-Portal**

Sobald Sie im sicheren Netz der KVen (SNK) und danach am Online-Portal angemeldet sind, können Sie abhängig von der gewählten Anwendung (LANR oder BSNR mit/ohne ChefPIN) alle Dienste mit Hilfe der Navigationsleiste am linken Rand nutzen.

Neben den im folgenden dargestellten Menüfunktionen kann es sein, dass Menüpunkte zu kurzfristigen Umfragen wie zu Corona-Praxisschließungen, Sonderbedarfen, Impfstoffen oder anderen Themen auftauchen. Zu diesen Möglichkeiten informieren wir Sie in der Regel über den PID oder das KV Blatt gesondert.

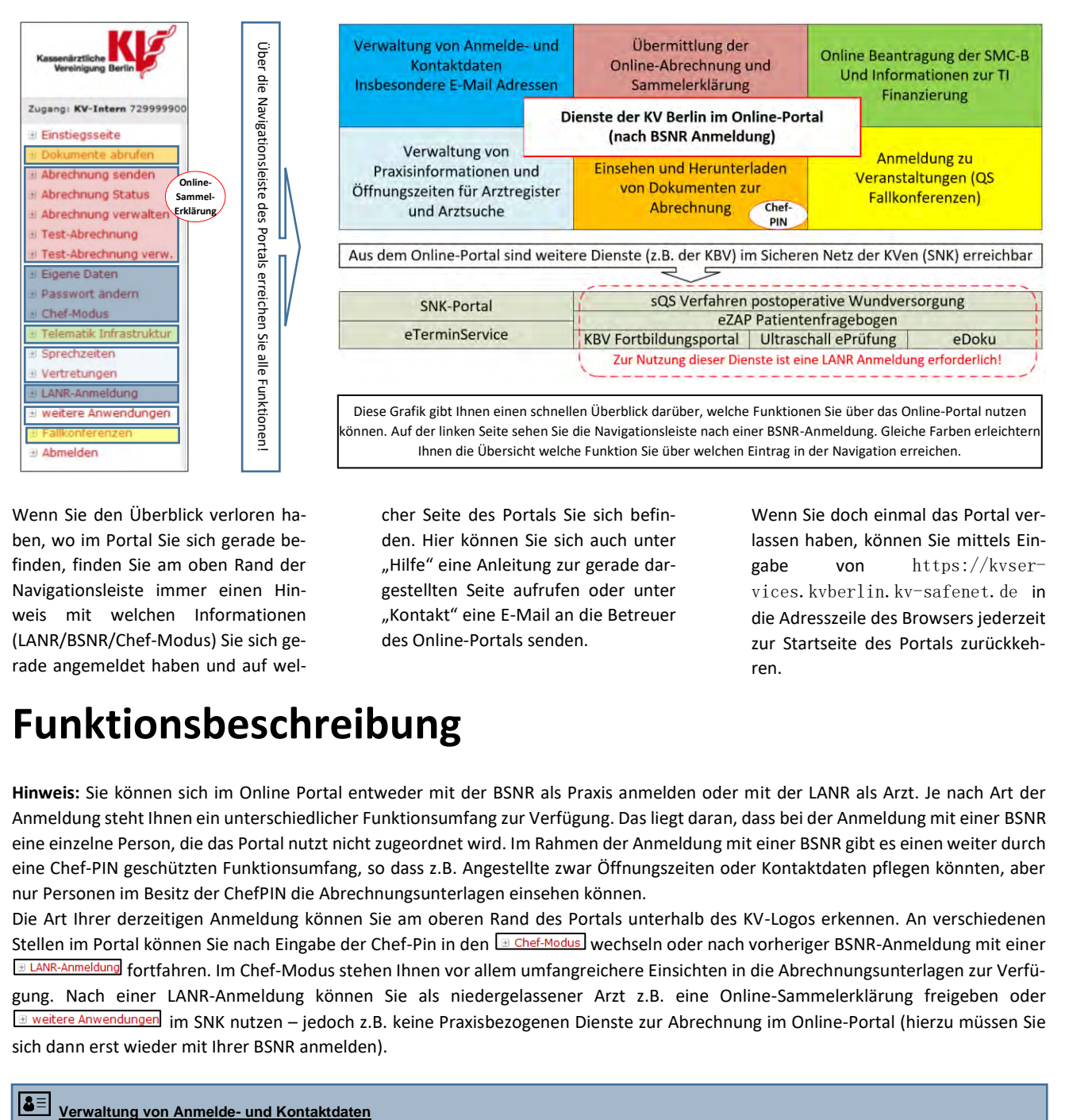

Wenn Sie den Überblick verloren haben, wo im Portal Sie sich gerade befinden, finden Sie am oben Rand der Navigationsleiste immer einen Hinweis mit welchen Informationen (LANR/BSNR/Chef-Modus) Sie sich gerade angemeldet haben und auf welcher Seite des Portals Sie sich befinden. Hier können Sie sich auch unter "Hilfe" eine Anleitung zur gerade dargestellten Seite aufrufen oder unter "Kontakt" eine E-Mail an die Betreuer des Online-Portals senden.

Wenn Sie doch einmal das Portal verlassen haben, können Sie mittels Eingabe von https://kvservices.kvberlin.kv-safenet.de in die Adresszeile des Browsers jederzeit zur Startseite des Portals zurückkehren.

# **Funktionsbeschreibung**

**Hinweis:** Sie können sich im Online Portal entweder mit der BSNR als Praxis anmelden oder mit der LANR als Arzt. Je nach Art der Anmeldung steht Ihnen ein unterschiedlicher Funktionsumfang zur Verfügung. Das liegt daran, dass bei der Anmeldung mit einer BSNR eine einzelne Person, die das Portal nutzt nicht zugeordnet wird. Im Rahmen der Anmeldung mit einer BSNR gibt es einen weiter durch eine Chef-PIN geschützten Funktionsumfang, so dass z.B. Angestellte zwar Öffnungszeiten oder Kontaktdaten pflegen könnten, aber nur Personen im Besitz der ChefPIN die Abrechnungsunterlagen einsehen können.

Die Art Ihrer derzeitigen Anmeldung können Sie am oberen Rand des Portals unterhalb des KV-Logos erkennen. An verschiedenen Stellen im Portal können Sie nach Eingabe der Chef-Pin in den **Wech-Modus** wechseln oder nach vorheriger BSNR-Anmeldung mit einer **ED LANR-Anmeldung** fortfahren. Im Chef-Modus stehen Ihnen vor allem umfangreichere Einsichten in die Abrechnungsunterlagen zur Verfügung. Nach einer LANR-Anmeldung können Sie als niedergelassener Arzt z.B. eine Online-Sammelerklärung freigeben oder weitere Anwendungen im SNK nutzen – jedoch z.B. keine Praxisbezogenen Dienste zur Abrechnung im Online-Portal (hierzu müssen Sie sich dann erst wieder mit Ihrer BSNR anmelden).

### $\overline{\mathbf{3}}$

Über den Menüpunkt **D Eigene Daten** haben Sie einfach und schnell die Möglichkeit Ihre Passwörter, E-Mail- und Kontaktdaten (Telefon, Fax, E-Mail, Homepage) an uns zu übermitteln, bzw. diese im Arztregister zu ändern. Bitte beachten Sie, dass wenn Sie mit LANR angemeldet sind. sich **B** Passwort ändern auf das LANR-Passwort bezieht bzw. im Fall von BSNR-Anmeldung auf das BSNR-Passwort! Neben den Kontaktdaten Ihrer Praxis verwenden wir ihre E-Mail-Einstellungen dazu, um Ihnen Informationen wie den Praxis Informationsdienst (PID) zukommen zu lassen oder Sie im Zusammenhang mit Nachfragen zur Abrechnung oder dem Online-Portal zu erreichen. Wenn Sie uns neue oder geänderte Kontaktdaten übermitteln, werden diese von uns geprüft und erst dann in das Arztregister übernommen. Anschließend stehen die geänderten Informationen auch in der Online-Arztsuche der KV-Berlin zur Verfügung. Dieser Veröffentlichung können Sie durch Auswahl der entsprechenden Option widersprechen. In jedem Fall nutzt die KV diese Informationen, um Sie zu kontaktieren. Bitte stellen Sie daher sicher, dass diese Informationen immer auf dem aktuellen Stand sind!

## Verwaltung Öffnungs-/Sprechzeitenzeiten, Vertretungen und Praxisinformationen für Arztregister und Online-Arztsuche

Mit der Auswahl von **E** Sprechzeiten bzw. **E** Vertretungen können Sie uns schnell und komfortabel Ihre geänderten Sprechzeiten, Urlaube und Vertretungsinformationen mitteilen. Auch hier gilt, dass wir die an uns übermittelten Daten in jedem Fall von den Mitarbeiterinnen im Arztregister prüfen lassen, bevor diese anschließend auch in das Arztregister eingetragen werden und ggf. in der Online-Arztsuche zur Verfügung stehen.

Auf der Eingabeseite für Vertretungsregelungen sehen Sie im Überblick Ihrer Vertretungen der letzten 12 Monaten und Sie können bei der Eingabe von Sprechzeiten weitere Praxisinformationen angeben/ändern, die in der Online-Arztsuche angezeigt werden!

### **Bitte nutzen Sie diesen Weg vor allen anderen, um der KV Ihre Urlaubs-/Vertretungsinformationen mitzuteilen!**

#### **Einsehen und Herunterladen von Dokumenten zur Abrechnung**

Liste verfügbarer Dokumente zu: BSNR 7**78000800**0. Quartal 20181

Laden Sie aktuelle oder zurückliegende Dokumente zu Ihrer Abrechnung aus unserem Archiv herunter. Damit Sie auch wirklich alle Dokumente zu Ihrer BSNR sehen wechseln Sie vorher in den **E Chef-Modus** - andernfalls stehen Ihnen hier lediglich die Empfangsbestätigungen für abgegebene Unterlagen zur Ansicht zur Verfügung.

Sie können hier Dokumente sowohl zum letzten, als auch zu zurückliegende Quartalen Ihrer BSNR einzeln oder insgesamt Als .zip-Datei herunterladen

Übrigens: Für die meisten Abgaben bei anderen Stellen können Sie auch einfach das jeweilige Dokument elektronisch weiterleiten, ohne es vorher nochmal auszudrucken!

**Wichtiger Hinweis:** Aus Datenschutzgründen werden nach einer BSNR Anmeldung mit ChefPIN die Dokumente nur zurückliegend bis zur letzten Änderung der Praxiszusammensetzung angezeigt. Damit wird ausgeschlossen, dass durch neue Praxisteilhaber zurückliegende Abrechnungsinformationen an-

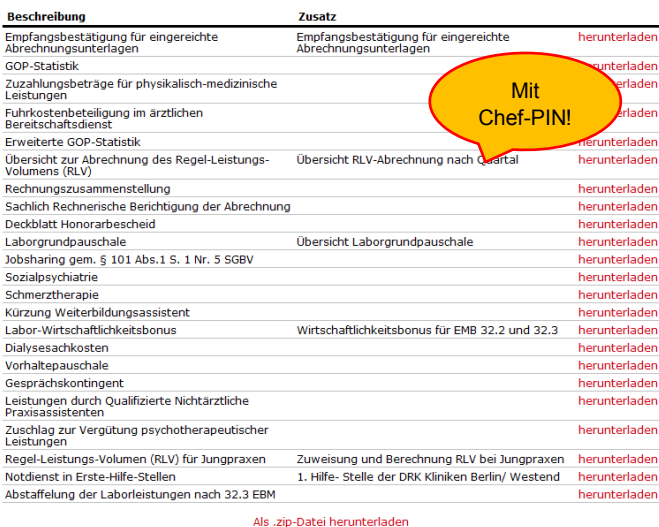

derer Ärzte eingesehen werden können. Die Dokumente stehen Ihnen aber weiter zur Verfügung, wenn Sie sich mit Ihrer LANR anmelden. Sie können dann alle Dokumente aus Ihren nicht-angestellten Tätigkeiten der Vergangenheit sehen.

#### දුර  **Übermittlung der Online-Abrechnung**

Der zentralste Dienst des Online-Portals ist die Abgabe Ihrer digitalen Online-Abrechnungsdaten. Hierzu erzeugen Sie aus Ihrem PVS heraus die notwendigen Dateien und speichern diese auf Festplatte oder USB-Stick. Anschließend wählen Sie erst **BAbrechnung senden** und anschließend "Datei(en) auswählen", um diese am gespeicherten Ort wiederzufinden. Mit "Senden und Weiter" übertragen Sie uns Ihre Abrechnung.

Auf dem Bildschirm sehen Sie hier außerdem welche Dateien wir von Ihnen schon erhalten haben und welche wieder verworfen wurden. Sie müssen nicht alle notwendigen Dateien in einem Arbeitsgang zu uns senden. Unter **B** Abrechnung verwalten können Sie uns mitteilen, welche der übersandten Daten die KV weiterverarbeiten kann und ob alle Abrechnungsdateien bereits vollständig von Ihnen übertragen wurden. Einen Überblick über alle Dateien und den Status Ihrer Abrechnungsunterlagen erhalten Sie unter **E Abrechnung Status** 

Damit Sie das Übertragen der Abrechnung ausprobieren können, ohne dass wir Ihre Daten weiterverarbeiten (zu Übungs- oder Prüfzwecken), stellen wir Ihnen die Auswahlen <sup>3 Test-Abrechnung</sup> und <sup>3</sup> Test-Abrechnung verw. zur Verfügung. Damit können Sie auch außerhalb oder während der Abgabezeiten Abrechnungsdaten versenden und den Versand überprüfen. Die KV wird diese Daten nicht auswerten.

**Neu:** Nach erfolgreicher BSNR Anmeldung können Sie sich hier auch für das elektronische Verfahren zur Übermittlung der Online-Sammelerklärung anmelden. Die elektronische Sammelerklärung kann nur nach einer LANR Anmeldung durch einen in der Praxis niedergelassenen Arzt erfolgen.

## **Online-Beantragung der SMCB und Auskünfte zur TI Finanzierung**

Unter diesem Menüpunkt haben Sie die Möglichkeit auf der Basis der zu Ihrer BSNR bei uns im Arztregister hinterlegten Praxisinformationen bei einem der möglichen Kartenhersteller die Ausstellung einer SMCB elektronisch zu beantragen. Da Sie sich hierfür bei uns im Portal anmelden müssen können wir so Ihre Identität bestätigen und es entfallen Rückrufe und Bestätigungen zu einer Kartenbeantragung, die Sie direkt beim Hersteller durchführen. Wir bestätigen und übermitteln hierzu Ihre Antragsdaten an den von Ihnen ausgewählten Kartenhersteller (mediSign, Bundesdruckerei oder T-Systems).

Nach Auswahl von **Erallkonferenzen** erhalten Sie eine Übersicht zu derzeit möglichen Anmeldungen zu QS-Fallkonferenzen. Nutzen Sie die Möglichkeit sich hierüber einfach zur Teilnahme anzumelden.

# **Welche Anmeldedaten werden wozu benötigt?**

Im Zusammenhang mit der Nutzung der Online Dienste werden unterschiedliche Anmeldeinformationen benötigt. In der folgenden Tabelle haben wir Ihnen zusammengestellt welche Anmeldeinformationen zu welchem Zweck benötigt werden und woher Sie diese Informationen erhalten:

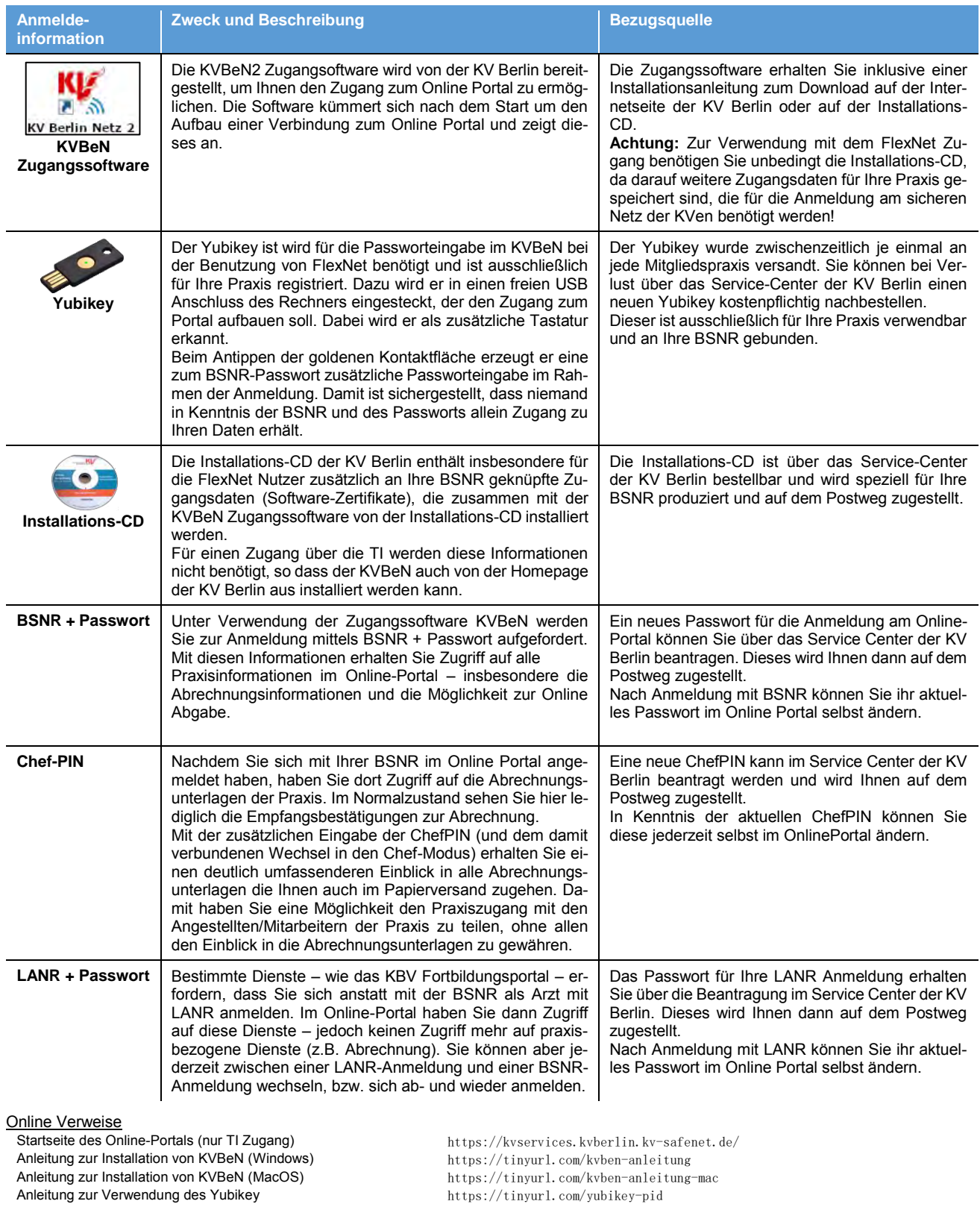

Download der Zugangssoftware KVBeN (MacOS) https://tinyurl.com/kvben-mac

Download der Zugangssoftware KVBeN (Windows) https://tinyurl.com/kvben-win

# **Abruf Verordnungsdatenübersichten**

Die Verordnungsdatenübersichten mit der praxisbezogenen Auswertung zur Richtgrößenausschöpfung (gültige Prüfart bis Ende 2019) und der Simulation zur Durchschnittswerteausschöpfung (gültige Prüfart ab 2020) können Sie im Online-Portal der KV Berlin herunterladen.

Für den Abruf der Dokumente wird die BSNR mit Passwort und ChefPin oder LANR mit Passwort benötigt, wobei angestellte Ärzte generell keinen Zugang zum Dokumentenabruf im Online-Portal haben. Der BSNR-Zugang kann darüber hinaus nur für den Abruf der Dokumente in der aktuellen Praxiszusammensetzung genutzt werden.

Passwort und ChefPin für den erstmaligen BSNR-Zugang wurden Ihnen von der KV Berlin zugeschickt (bei Verlust kontaktieren Sie bitte das Service-Center unter **[service-center@kvberlin.de](mailto:service-center@kvberlin.de)**)

Das Passwort zur personenbezogenen LANR-Anmeldung kann im Online-Portal nach BSNR-Anmeldung unter "elektronische Sammelerklärung" angefordert werden (dieses Passwort wird auch für QS-Anwendungen oder das Fortbildungsportal der KBV benötigt)

Beim BSNR-Zugang klicken Sie nach der Anmeldung bitte auf den Menüpunkt "Chef-Modus" und geben Ihre ChefPin ein (oben links wird nun Ihre BSNR in roter Schrift mit dem Zusatz (Chef) angezeigt, s.u.), während für den LANR-Zugang die Eingabe des Passwortes ausreichend ist (oben links wird ihre LANR gefolgt von der BSNR mit dem Zusatz (Standard) angezeigt, s.u.).

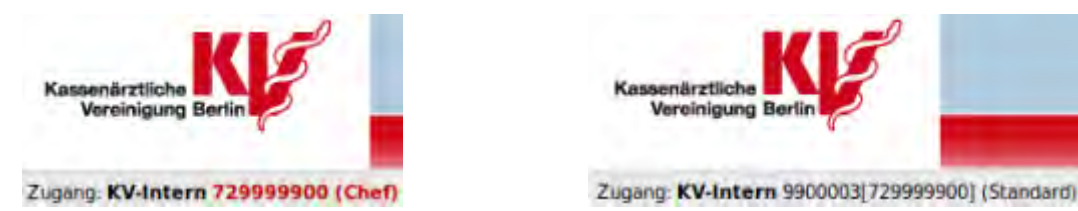

Danach können Sie im Menüpunkt "Dokumente abrufen" das entsprechende Jahr und Quartal auswählen (s.u.) um dann die Verord**nungsdatenübersicht** herunterzuladen. Das 1. Quartal beinhaltet die Daten von Januar bis März des entsprechenden Jahres, während das 4. Quartal die Daten von Januar bis Dezember enthält.

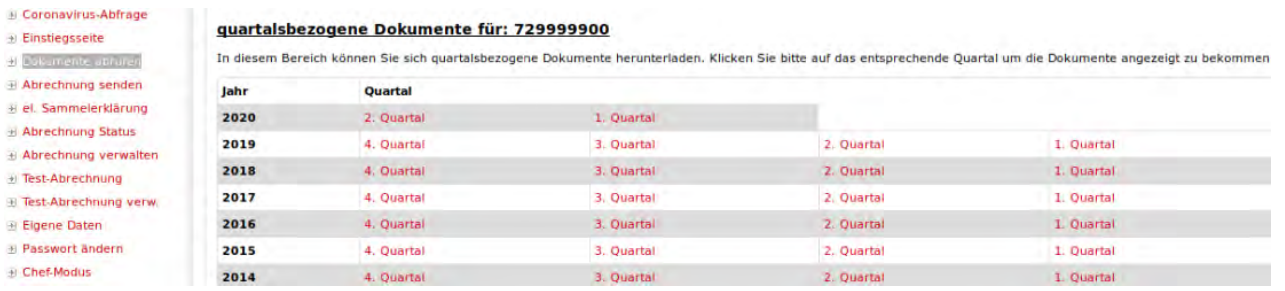

# **Fragen und Antworten**

### **Wo finde ich meine Dokumente – z.B. Verordnungsdaten – aus zurückliegenden Quartalen?**

Sie finden diese Dokumente zusammen mit den Abrechnungsdokumenten im Dokumenten Download Bereich. Klicken Sie dazu links auf "Dokumente abrufen". Sofern Sie mit einer BSNR angemeldet sind, sehen Sie die Dokumente nur mit einer zusätzlichen ChefPIN Anmeldung und nur bis zu dem Zeitpunkt, zu dem sich die Praxiszusammensetzung laut Arztregister der KV Berlin das letzte Mal geändert hat. Für weiter zurückliegende Zeiträume nutzen Sie bitte die LANR Anmeldung. Sie können dann alle bei uns archivierten Dokumente und Abrechnungen aus Zeiträumen sehen, in denen Sie als niedergelassener Arzt tätig waren.

### **Ich habe einen Verbesserungsvorschlag für das Online-Portal – wie kann ich den mitteilen?**

Schreiben Sie uns einfach eine E-Mail an [Online-Abrechnung@kvberlin.de](mailto:Online-Abrechnung@kvberlin.de) . Sie finden alle unsere Kontaktinformationen auch im Online-Portal oben rechts unter "Kontakt".

### **Ich habe mein Passwort vergessen oder andere Zugangsinformationen verlegt – was nun?**

Bitte kontaktieren Sie das Service-Center unter [service-center@kvberlin.de.](mailto:service-center@kvberlin.de) Wir setzen uns dann mit Ihnen in Verbindung und senden Ihnen neue Zugangsdaten.